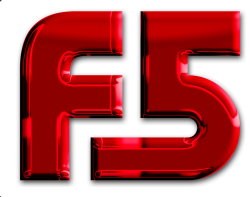

# **NAJLEPSZE TUSZE I PAPIERY DO SUBLIMACJI**

47-240 Bierawa, ul. Dworcowa 41, tel. +48 502 730 642 (WhatsApp, SIGNAL)https://f5.com.pl https://sklep.f5.com.pl e-mail: f5@f5.com.pl sklep@f5.com.pl

## **Kalibracja kolorów w druku DTF / DTG w programie AcroRIP**

Kalibracja kolorów w RIP-ach ma zwykle kilka etapów.

**ETAP 0.** Wstępnie należy ustalić główne parametry druku - rozdzielczość, ilość pasów, rodzaj rastrowania, wielkość kropel itp. W zależności od modelu drukarki zalecane przez producenta RIP-a mogą być nieco różne. Można również sprawdzić jak ustawiają te parametry inni użytkownicy programu RIP, aby jak najlepiej wykorzystać możliwości drukarki i uzyskać jak najlepszą jakość lub też kompromis jakość/prędkość druku.

Tak ustalone parametry należy zapisać jako preset pod stosowną nazwą.

Na potrzeby kalibracji należy:

1. wyłączyć automatyczne wybieranie białego z obrazków, żeby biały podkład drukował się pod całym obszarem tablicy pomiarowej. ( *patrz ilustracje na str. 3 "dobrze/źle"* ).

- 2. należy ustawić nakładanie białego podkładu pod całością 100%.
- 3. jeśli jest taka mozliwość, wyłączyć wszystkie profile ICC wejściowe, jeśli nie, zostawić domyślne.
- 4. wyłączyć wyjściowy profil kolorów ICC druk ma być bez profilu ICC.

**ETAP 1.** Ustalanie ilości tuszu na 100% apli dla kolorów CMYK - czyli **INKLIMIT** dla każdego kanału CMYK z osobna. *- tutaj wyjaśnienie dla tych, którzy będą kwestionować uproszczoną procedurę twierdząc, że jest "niezgodna ze sztuką" itp. Oczywiście dla najwyższej precyzji już tutaj stosuje się przyrządy pomiarowe i robi się to zwykle na miejscu przy drukarce i oprogramowaniu. Ale DTF to nie proofing i aż taka precyzja nie jest tutaj konieczna, a z powodzeniem można ten etap zrobić "na oko". Tak, dobrze czytacie - NA OKO. Nasze oczy są wystarczające, żeby całkiem poprawnie ustalić inklimity i wstępną linearyzację. Szczególnie jeśli ktoś ma już jakieś doświadczenie z drukowaniem, a jakby znalazł się do tego jeszcze jakiś wzornik kolorów CMYK, lub podstawowy Pantone, to już bez większego problemu da się to zrobić. Zaoszczędzi to dużo czasu i przesyłek, a wstępne ustawienia doprecyzuje później tablica pomiarowa i jej pomiar spektrofotometrem.* 

Ustalanie inklimitów: Jeśli w RIP-ie krzywa linearyzacji ma jakieś wstępne ustawienie, najpierw należy ją zresetować. Ma być linią prostą dla wszystkich kolorów od przekątnej do przekątnej układu współrzędnych.

Wartości inklimitów są w AcroRIP-ie ustawiane na 2 sposoby - albo jedną taką samą wartością wspólną dla wszystkich kanałów CMYK, albo można wpisywać osobno wartość dla każdego kanału. Należy wybrać tą drugą opcję - wartości osobne.

Wstepne przykładowe ustawienia są na załączonym zrzucie ekranu, tu akurat dla drukarki Epson Stylus Pro 4880. Dla innych modeli mogą się nieco różnić.

Pominąłem ustawienia ilości białego podkładu, to należy zrobić wcześniej samemu, w zależnoći od stosowania na różne rodzaje tekstyliów.

Wartości, które na obrazku wynoszą 50% są tu przykładowe. Można od takich zacząć, ale w zależności od modelu drukarki i ustawionej rozdzielczości druku mogą być całkiem inne dla optymalnej ilości atramentu. **Te warości należy dobrać doświadczalnie, tak, aby uzyskać optymalną ilość atramentu na 100% apli dla każdego koloru składowego CMYK z osobna.**  Tu można posłużyć się wzornikiem kolorów albo CMYK albo Pantone typ C - dla druku offsetowego i papaieru powlekanego. Kolory wydruku DTF/DTG można porównywać do wzornika Process CMYK. Kolory 100% apli CMYK na wydruku DTF/DTG **powinny być nieznacznie ciemniejsze od wzornika.** Proszę zwrócić uwagę tylko na jasność, a nie na odcień, bo odcienie - szczególnie magenta i cyan - będą się różnić. Chodzi wyłącznie o intensywność, czyli o ilość farby na podłożu.

Jak już ten etap będzie gotowy można przejść do następnego na drugiej stronie ...

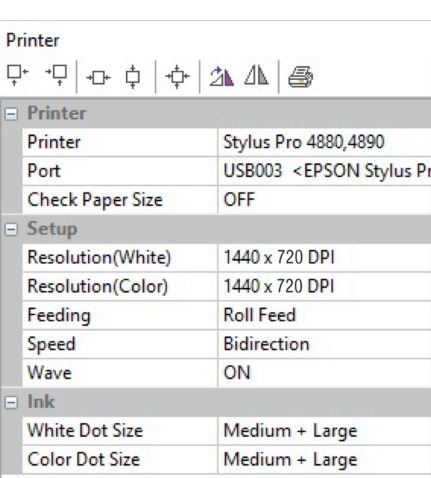

Layout **S** Printer Color White

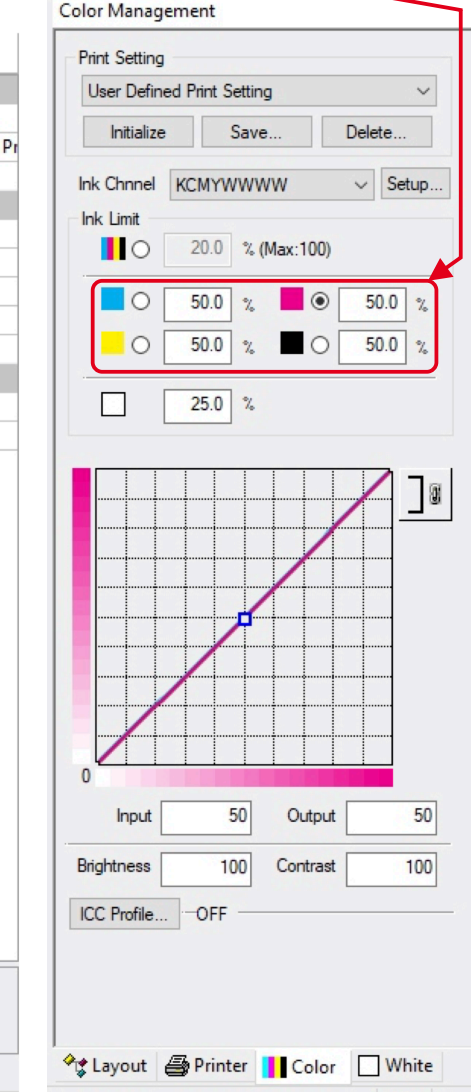

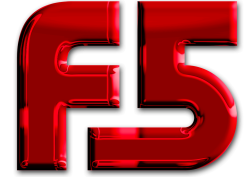

**NAJLEPSZE TUSZE I PAPIERY DO SUBLIMACJI**

47-240 Bierawa, ul. Dworcowa 41, tel. +48 502 730 642 (WhatsApp, SIGNAL) https://f5.com.pl https://sklep.f5.com.pl e-mail: f5@f5.com.pl sklep@f5.com.pl

#### **ETAP 2** - wydruk tablicy pomocniczej gradientu CMYK od 100% do 1%.

Jeśli poprzedni etap był wykonany poprawnie, to wydrukowanie kontrolne gradientu powinno od razu wyjść prawidłowo. Plik gradientu można pobrać z naszej strony z działu "do pobrania" a w plikach instalacji AcroRip-a jest też plik z gradientami CMYK i testowymi inklimitami sumarycznymi w katalogu "Profiles" plik "TotalInkLimit.ps" - można go również wykorzystać.

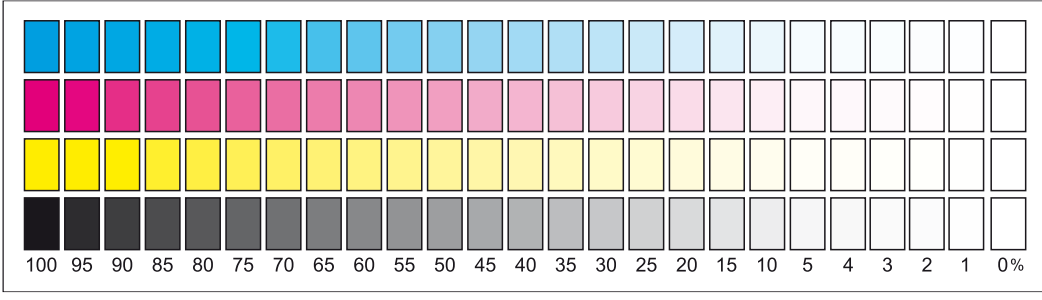

#### Plik "gradientCMYK.tif" do pobrania z naszej strony.

#### Plik "TotalInkLimit.ps" z AcroRIP-a.

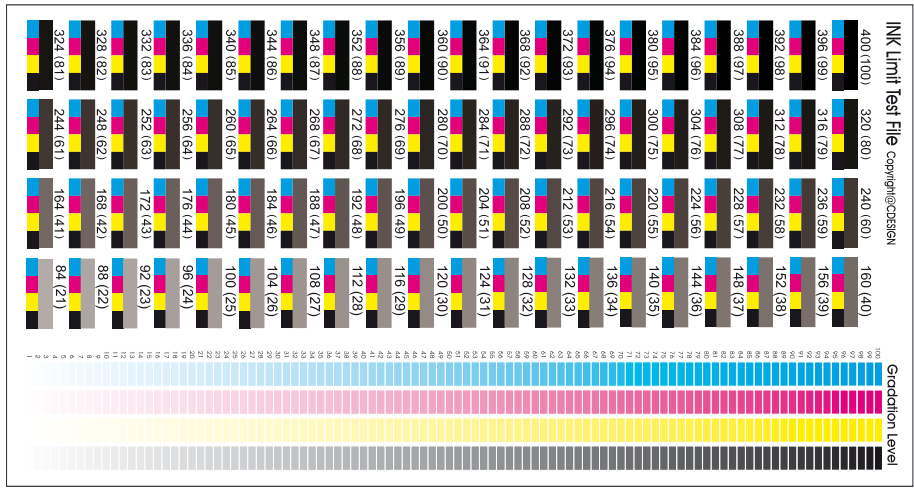

**UWAGA! proszę użyć do druku tylko oryginalnych plików pobranych z serwera lub z katalogu RIP-a na dysku. Pliki przed drukiem nie otwierać w żadnym programie.** 

**Otwierać wyłącznie w RIP-ie.**

**Nie używać tablic wyjętych z tego pdf-a !**

Należy zwrócić uwagę na najjaśniejsze pola po druku, czyli tam gdzie jest 1% - te pola nie mogą być całkowicie białe. Nawet jeśli nie widać nic na pierwszy rzut koa, to po przyjrzeniu się przez szkło powiększające, na polach 1% powinno być widać niewielką ilość kropelek atramentu. Jeśli te pola są całkowicie białe, lub co gorsza całkowicie białe są też sąsiednie pola 2 , 3% to trzeba zweryfikować ustawienia w RIP-ie.

Trzeba również zwrócić uwagę na liniowość gradientu - czyli równomierność z jaką intensywność koloru przechodzi od 100% do białego. Powinno to wyglądać podobnie do tego co widać w plikach - jak powyżej.

**Inklimit sumaryczny**, (totalinklimit) czyli suma wszystkich atramentów CMYK razem które mogą być drukowane w jednym miejscu. Gdyby nadrukować na siebie wszystkie kolory CMYK po 100% czyli 400%, atramentu byłoby tyle, że spływałby z nadruku. Dla tego trzeba zadbać, aby jakakolwiek kombinacja składowych CMYK nie wyniosła więcej niż podłoże może przyjąć.

Na tym etapie powinno się ten parametr ustawić doświadczalnie. **Ten etap jednak pominiemy,** ponieważ został on już wielokrotnie zrobiony dla druku DTF/DTG. Inklimity dla pojedynczych kanałów, które zostały właśnie ustawione, dają zwykle bardzo podobne ilości atramentu na różnych modelach drukarek i na różnych rozdzielczościach. Dla tego dobieranie inklimitu sumarycznego ponownie nie jest konieczne.

Średnia optymalna wartość dająca najlepsze rezultaty, ustalona doświadczalnie wynosi 250%.

Tablica do pomiaru kolorów jest już wygenerowana w oparciu o 250% inklimit.

Ten limit nie jest ustawiany w RIP-ie, ale zapewni go już w druku sam profil ICC.

Profil zadba o to, aby na wydruku maksymalna ilość frby w jednym miejscu nie przekroczyła tej wartości.

Jeśli drukowany będzie plik RGB, rozbarwienia na CMYK wewnątrz RIP-a będą zrobione tak, aby zachować ten limit.

Jeśli drukowany będzie plik CMYK, a jego inklimit będzie większy niż dopuszczalny, profil kolorów przekształci go tak, aby jak najlepiej zachować zgodność kolorów, ale nie przekroczyć zadanego inklimitu.

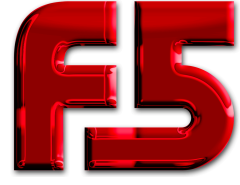

### **NAJLEPSZE TUSZE I PAPIERY DO SUBLIMACJI**

47-240 Bierawa, ul. Dworcowa 41, tel. +48 502 730 642 (WhatsApp, SIGNAL)https://f5.com.pl https://sklep.f5.com.pl e-mail: f5@f5.com.pl sklep@f5.com.pl

**ETAP 3** - wydruk tablicy pomiarowej do pomiaru kolorów.

Jeśli poprzednie etapy zostały pomyślnie zakończone, czas na finał i można wydrukować tablicę do pomiaru kolorów.

Plik do druku proszę pobrać z działu "DO POBRANIA" na stronie: <u><https://f5.com.pl/download.htm></u>

Tablica musi być wydrukowana na białym podkładzie drukowanym pod całością. Biały nie może być wybrany, ani nie może być drukowany ze zmienną intensywnością pod różnymi kolorami. Powinna być wydrukowana biała apla pod całością tablicy.

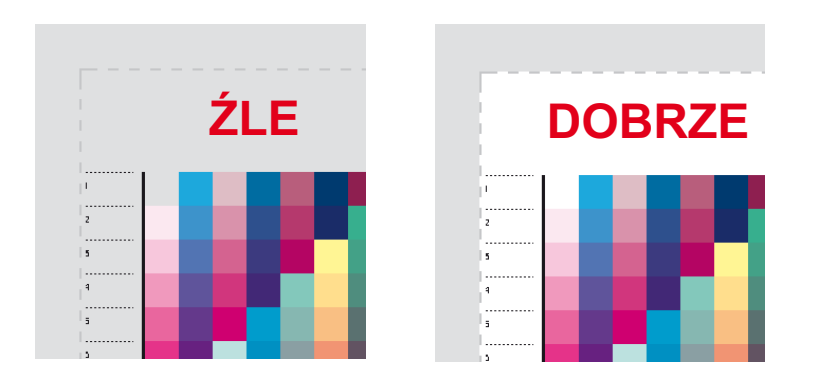

Wydruk DTG proszę zrobić na białym materiale, ale oczywiście z białym podkładem tak jakby miało to być na ciemnym materiale. Wydruk DTF proszę wydrukować na folii i postępować zgodnie z procedurą, czyli pokrycie proszkiem klejowym, suszenie, żelowanie. Proszę wgrzać w kawałek białego materiału, wyciąć dookoła z zapasem 1 cm.

**UWAGA!** Wydruk nie może mieć żadnych skaz, plam, przebarwień, zadrapań itp., itd. Nawt drobiazgi, które na wydrukach produkcyjnych możnaby przepuścić, bo nie byłyby zauważalne, tutaj są niedopuszczalne. Każda skaza może zafałszować pomiar i pogorszyć jakość profilu.

Wydruk proszę włożyć między tekturki płasko, aby uniknąć zagnieceń. Tekturki powinny być sztywne, aby w transporcie wydruk nie został zagięty.

Wydruk proszę przesłać na adres firmy. Aktualny adres proszę sprawdzić zawsze na stronie <u>https://f5.com.p</u>l

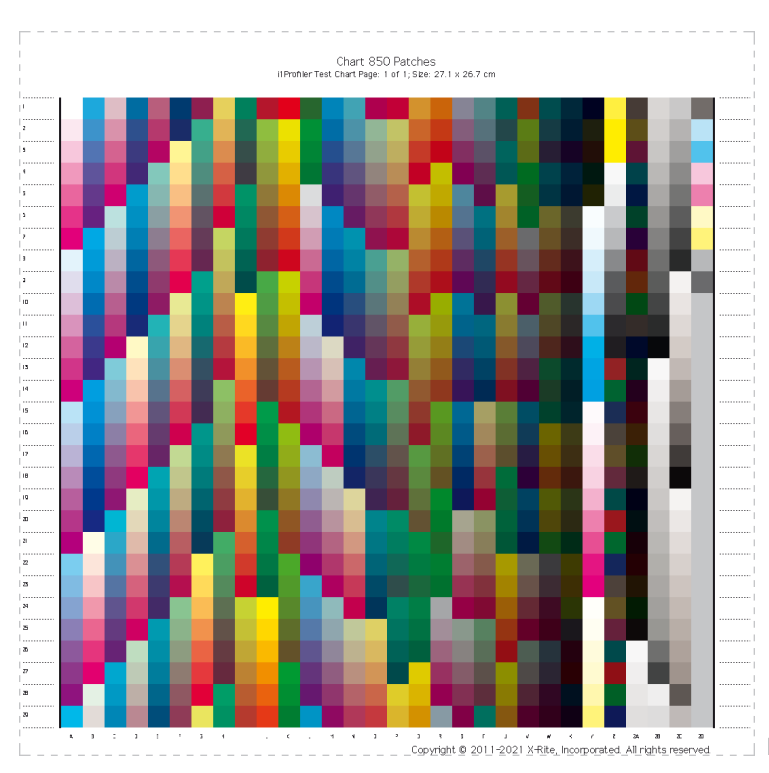